# **DOCUMENTATION / SUPPORT DE FORMATION**

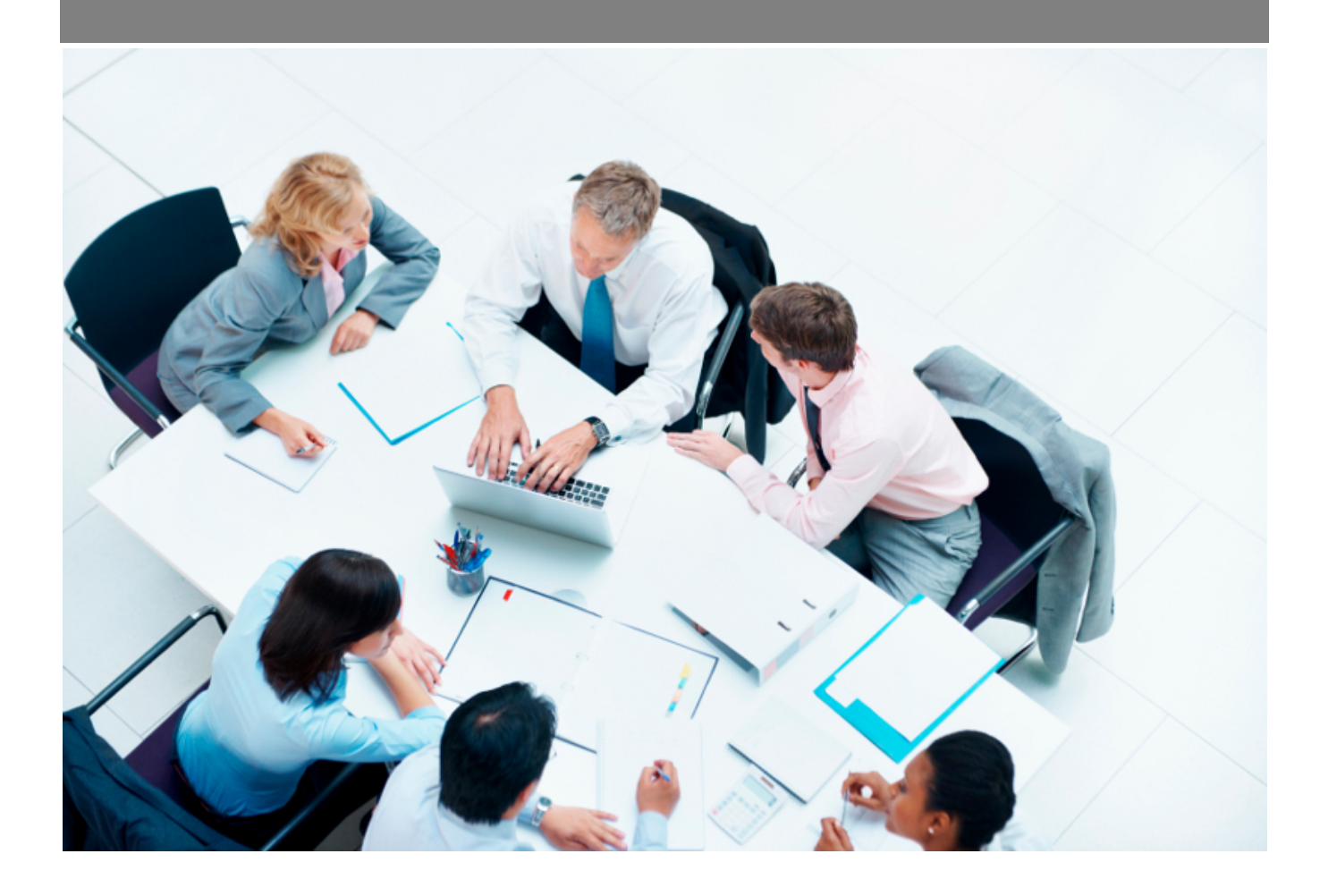

Copyright © Veryswing SAS, Tous droits réservés. VSActivity et VSPortage sont des marques déposées de Veryswing SAS.

## **Table des matières**

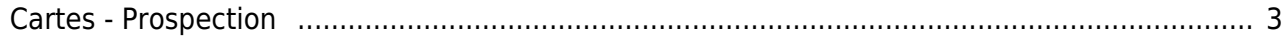

## <span id="page-2-0"></span>**Cartes - Prospection**

#### Les droits à activer :

Commercial :

 $\mathbf{I}$ 

Cartes - Localisation des adresses des propects (sièges ou adresses par défaut)

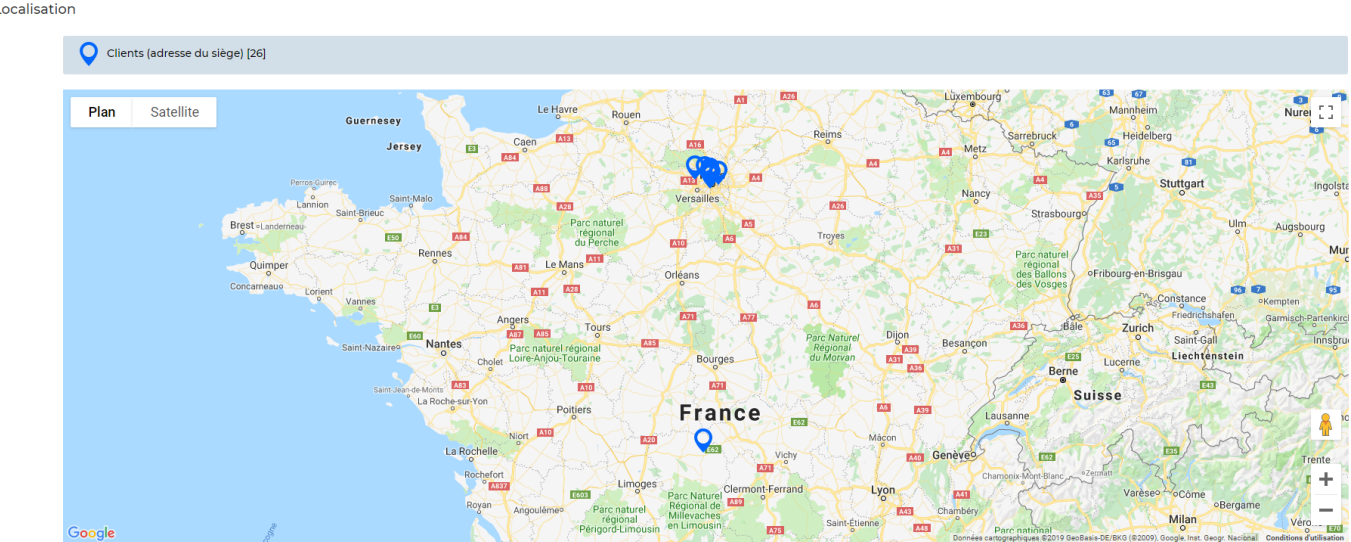

Cette carte situe l'ensemble de vos comptes prospects et clients qui ont une adresse de renseignée dans le dossier prospect.

Pour ajouter une adresse à votre compte prospect ou compte client : Commercial > Compte prospect / client > Dossier prospect / client > Modifier la fiche

### **Le filtre**

L'application vous permet de filtrer sur :

- Le type d'adresses
- Les entités
- Le compte prospect ou client
- Les clients internes
- Les clients archivés